## **МОБИЛЬНОЕ ПРОГРАММНОЕ СРЕДСТВО АВТОМАТИЗИРОВАННОГО ВЗВЕШИВАНИЯ ЖЕЛЕЗНОДОРОЖНЫХ ВАГОНОВ**

*Деменковец Д. В., Дорох А.А. Белорусский государственный университет информатики и радиоэлектроники г. Минск, Республика Беларусь*

## *Леванцевич В.А. – ст. преподаватель*

В работе рассматривается программного средство взвешивания ж/д вагонов. Приводится структурное описание комплекса, основных компонентов и библиотек программы.

Для правильной эксплуатации подвижного состава, организации движения и для коммерческих расчетов большое значение имеет учет перевозимых по железной дороге грузов. Также он важен в транспорте углеводородов, сжиженных автомобильных и бытовых газов и играет значимую роль в определении их цены. Для обеспечения такого учета, и нужны железнодорожные весы с автоматизированной системой. В настоящее время широко используются – автоматизированные системы взвешиваний на основе тензометрических весов [1-2]. При реализации процедуры взвешивания важным является учет грузов, перевозимых железнодорожным транспортом. Автоматизация процесса взвешивания железнодорожных вагонов является основным направлением развития логистики [3]. Существенным преимуществом для автоматизации данного процесса является мобильное приложение, позволяющее ускорить и облегчить процесс взвешивания оператору подвижных составов в статическом режиме с обработкой полученных данных и автоматическим формированием отчетов на основе этих данных.

В данное время широко применяются статодинамические весы, позволяющие производить взвешивание как в статическом режиме с остановкой каждого вагона на весовой платформе, так и в движении на скорости. Тем не менее, в данном режиме требуется специальная настройка весового оборудования для минимизации погрешностей полученных данных о взвешиваниях. При установке вагона на измерительную платформу, параметры взвешивания передаются от весового контроллера на персональный компьютер оператора по интерфейсу Ethernet с помощью протоколов TCP/IP. Уведомление машиниста локомотива о статусе процесса взвешивания производится посредством отображения данных на информационном табло [4]. По причине того, что персональный компьютер оператора находиться в помещении, он ограничен своим присутствием вблизи весового модуля. Из-за чего процесс взвешивания значительно замедляется. Для устранения этого недостатка было разработано мобильное приложение для контроля и управления весовым модулем. При этом оператор находится в непосредственной близости и видимости весовой ж/д платформы.

Программно-аппаратный комплекс взаимодействия ж/д вагонов состоит из следующих компонентов: весовая платформа, весовой контроллер, информационное табло, ip-видео камеры, сетевой коммутатор, ПК оператора, мобильное устройство под управлением Аndroid, wi-fi роутер. На рисунке 1 представлена схема взаимодействия разработанного программного средства с оборудованием системы взвешивания предприятия [5].

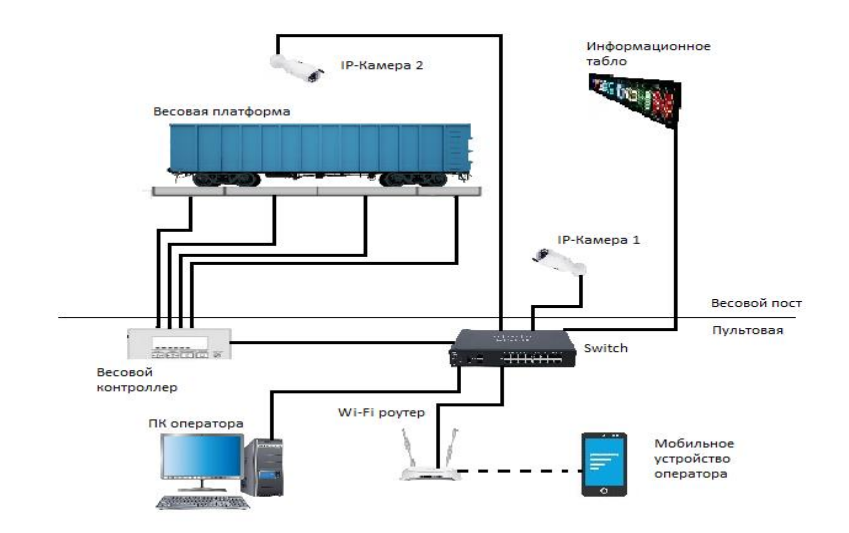

Рис. 1 – Схема программно-аппаратного комплекса взвешивания ж/д вагонов

Мобильно программное средство было разработано на языке Kotlin. При разработки данного приложения был применен паттерн проектирования MVVM. Компоненты Model, View, ViewModel взаимодействуют между собой за счет механизма связывания данных (Bindings), который реализуется средствами той или иной системы. Такое связывание данных выполняется за счет каких-то фреймворка Data Binding, который был представлен на конференции Google I/O 2015 [6].

Для хранения данных в приложении использовалась база данных SqlLite. SQLite входит в состав стандартной библиотеки Android, где реализован движок базы данных, не нуждающийся в применении клиент-серверной архитектуры. Полноценная БД SQLite, в которой имеется множество таблиц, триггеров, индексов и представлений, содержится в единственном файле. Стандартная поддержка СУБД SQLite имеется во всех мобильных телефонах и в большинстве компьютеров. При этом работа с SQLite не требует решения задач по администрированию или настройке баз данных [7].

Для хранения данных в приложении были созданы две таблицы. Структурная схема приведена на рисунке 2. Первая таблица предназначена для хранения данных о весовых модулях и имеет поля: Name, Owner, Station, Address, Port, Milliseconds, UriRtsp1, UriRtsp2. Вторая таблица хранит данные о результатах взвешивания железнодорожных вагонов и имеет поля: numberTrain, weight, urlPicture, Dare, idScale. Данные таблицы имеют связь многие к одному.

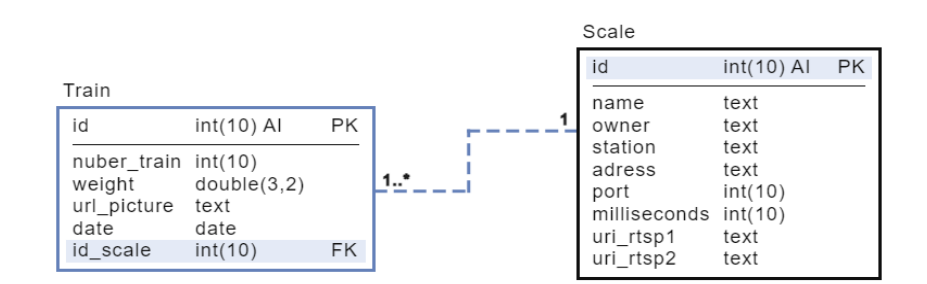

Рис. 2. – Структурная схема таблицы

Взаимодействие с весовым контролером осуществляется посредством библиотеки java.net.Socket. Для работы с весовым контролером используется класс TcpClient содержащий методы: connectToServer (подключения к серверу), checkingSettings (проверка на корректности введенных данных пользователем), startSendingRequest (циклический опрос сервера текущего состояния весового контроллера), requestToServer (отправка на сервер запросов), resultStatic, result, checkOnArrow (разбор полученных данных от сервера), saveReport (сохранения результатов взвешиваний).

Взаимодействие с IP-камерами осуществляется посредствам библиотеки LibVLC воспроизведение всех форматов медиафайлов, большинства кодеков и протоколов потоковой передачи.

Для работы с этой библиотекой был создан класс VideoController который содержит следующие методы: startVideo (создание, настройка и воспроизведения видео), releaseVideo (остановка воспроизведения и освобождение памяти).

Для создания отчета использовалась библиотека PdfDocument. Создание отчета было реализовано в классе PdfFileController который содержит следующие методы: createPage (формирование страницы отчета, вызов метода addResultOfwWeighing), addResultOfwWeighing (размещение результатов взвешивания на странице отчета). В отчет о результатах взвешиваний содержит: фотографию, вес вагона, номер вагона. Разработанное программное средство входит в состав существующего программно-аппаратного комплекса, как дополнительная опция.

## *Список использованных источников:*

*1. Википедия Свободная энциклопедия – Железнодорожные весы [Электронный ресурс] / - Режим доступа: http//ru.wikipedia.org/wiki/железнодорожные весы – Дата доступа: 07.04.2022.* 

*2. Удаленная консультация консультант плюс- Вагонные весы: классификация, виды, поверка и калибровка на территории РФ [Электронный ресурс] / — Режим доступа: Вр://ррети/вшде/пемз/137328 — Дата доступа: 07.09.2017.*

*3. Деменковец, Д. В. Алгоритм автоматического взвешивания железнодорожных вагонов /Д. В. Деменковец, К. Ю. Дубицкая //Компьютерные системы и сети: 55-я юбилейная научная конференция аспирантов, магистрантов и студентов, Минск, 22-26 апреля 2019 г. / БГУИР. – Минск, 2019. – 94–95 с.*

*4. Деменковец, Д. В. Система автоматической фото, видеофиксации и записи процесса взвешивания железнодорожных вагонов / Д. В. Деменковец // Информационные технологии и системы 2017 (ИТС 2017): Материалы международной научной конференции, БГУИР, Минск, Беларусь, 25 октября 2017 / БГУИР. – Минск, 2018. –22–23 с.*

*5. Деменковец Д. В Мобильное программное средство для автоматизации взвешиваний железнодорожных вагонов / Дорох А. А., Деменковец Д. В // Информационные технологии и системы 2021 (ИТС 2021): Материалы международной научной конференции, БГУИР, Минск, Беларусь,24 ноября 2021 / БГУИР. – Минск, 2021. – 36–37 с.*

*6. fandroid.info – [Электронный ресурс] / - Режим доступа: https://www.fandroid.info/lektsiya-8-po-arhitekture-androiddata-binding-mvvm/ – Дата доступа: 07.04.2022.*

*7. Хабр – [Электронный ресурс] / - Режим доступа: https://habr.com/ru/company/ruvds/blog/552938/ – Дата доступа: 07.04.2022.*